# **Excel & Business Math Video/Class Project #34 MEDIAN Function for FICA Social Security & Medicare Payroll Deductions**

# **Topics**

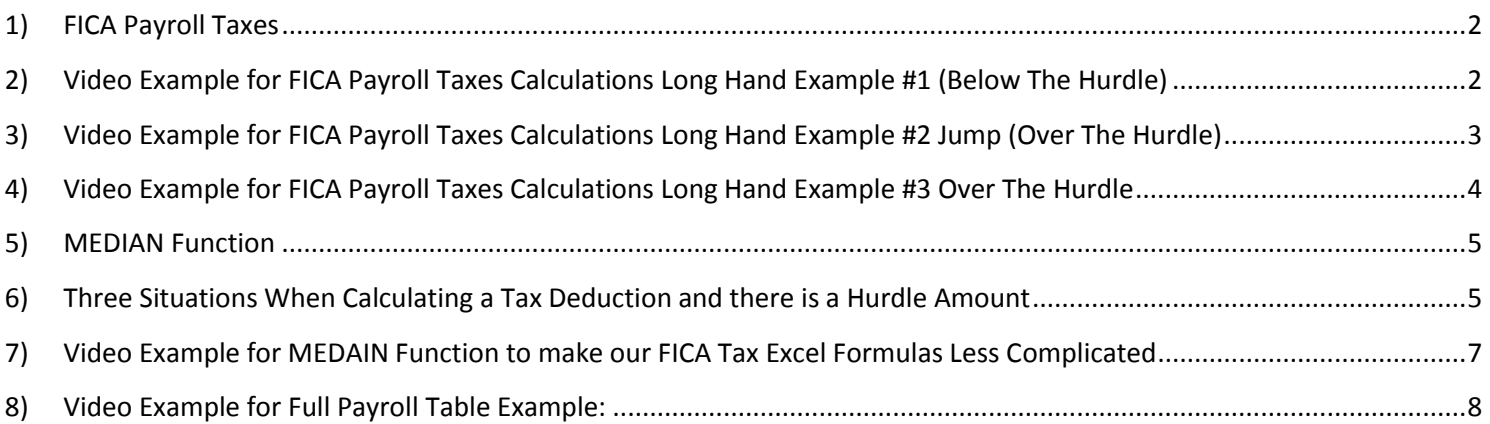

# <span id="page-1-0"></span>**FICA Taxes (Deductions from employee's paycheck)**

**Social Security Taxes** 

Federal taxes levied on employees and employers

Proceeds used for:

Pension payments after a worker has reached 62 years or later

Disability benefits for disabled worker and dependents

Social Security tax rate is 6.2% on the first \$130,500 wages paid.

**Medicare Taxes** 

Federal taxes levied on employees and employers

Proceeds used for medical insurance for eligible elderly and disabled people

The Medicare tax rate is 1.45% on the first \$200,000 and 2.35% above \$200,000.

**Self Employeed Workers** 

Self Employeed Workers must pay both the employees' and employers' taxes

## <span id="page-1-1"></span>**2) Video Example for FICA Payroll Taxes Calculations Long Hand Example #1 (Below The Hurdle)**

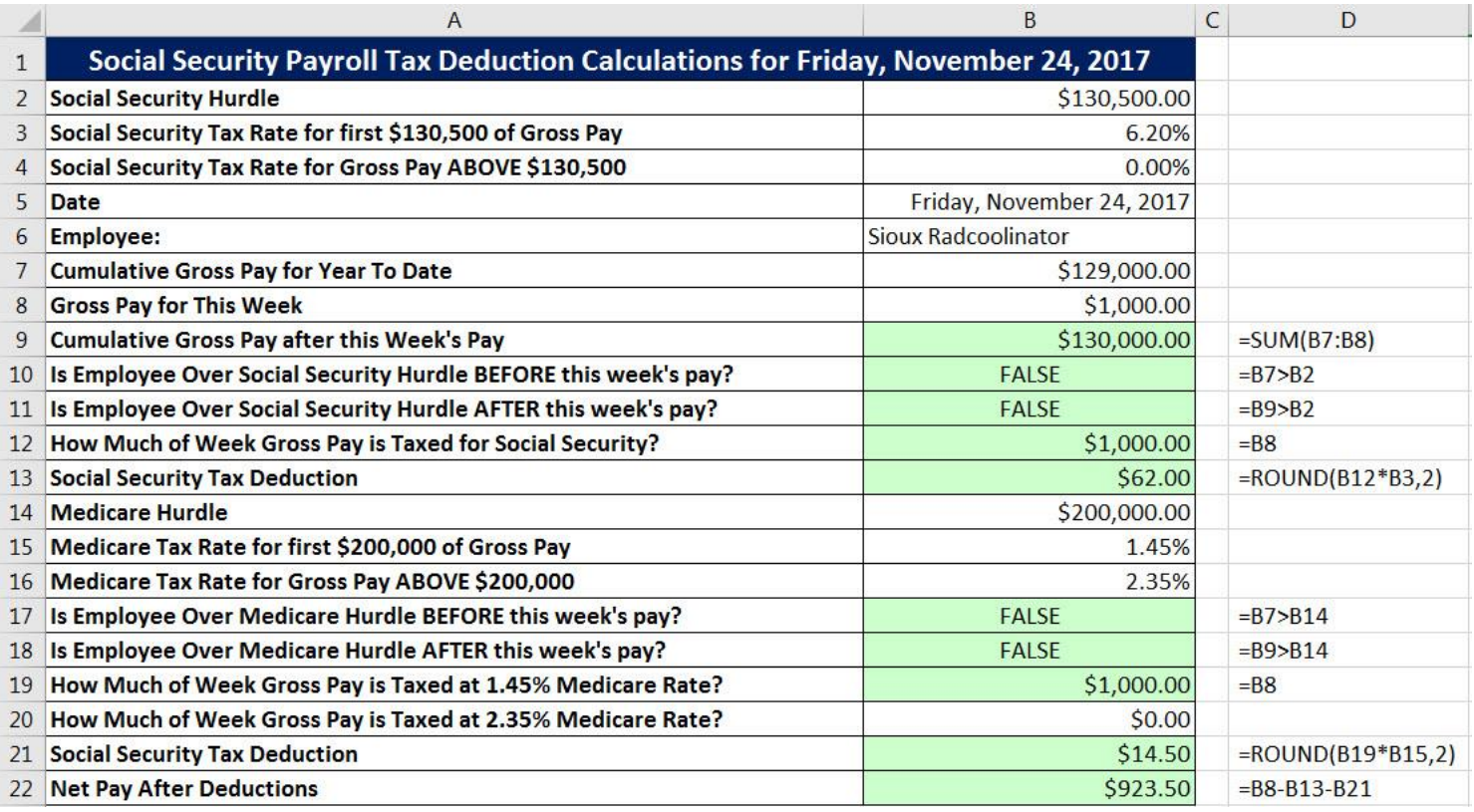

<span id="page-2-0"></span>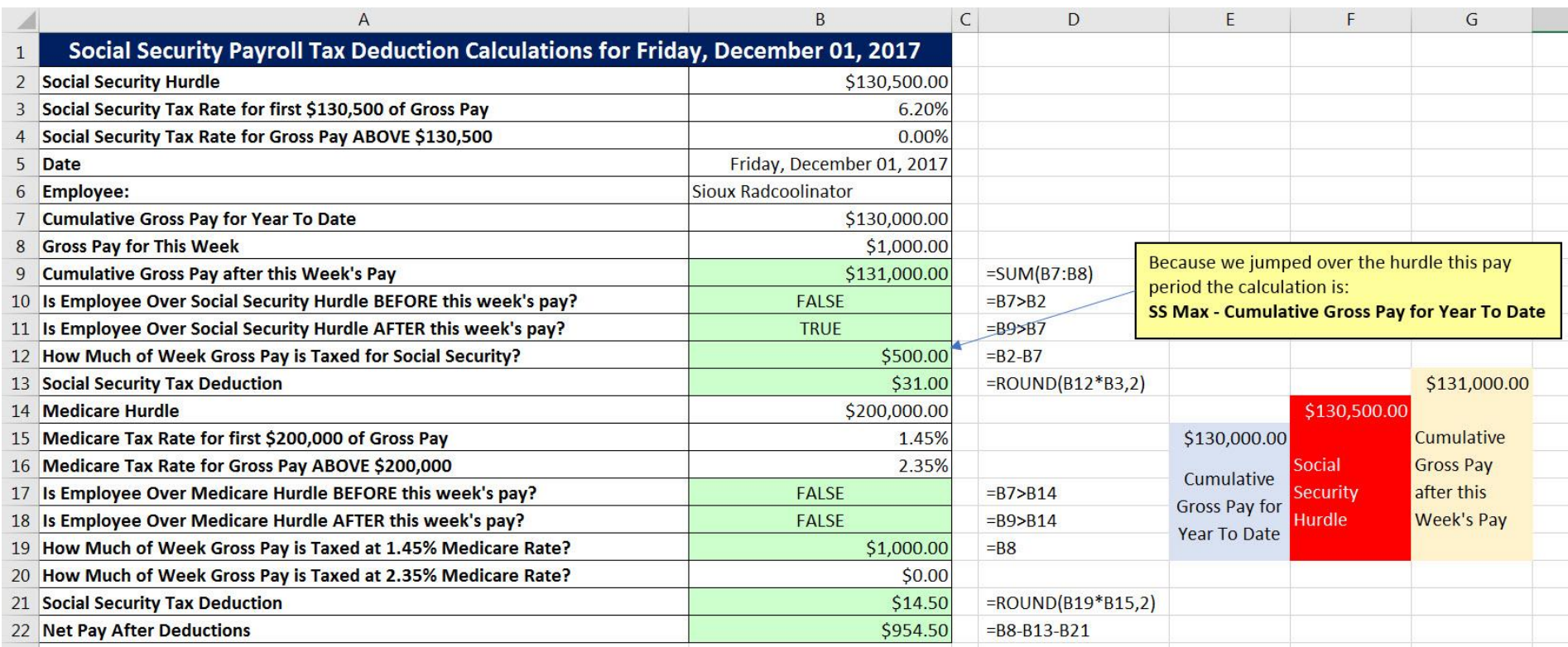

# **3) Video Example for FICA Payroll Taxes Calculations Long Hand Example #2 Jump (Over The Hurdle)**

**4) Video Example for FICA Payroll Taxes Calculations Long Hand Example #3 Over The Hurdle**

<span id="page-3-0"></span>

|                | A                                                                                | B                         | C | D                    |
|----------------|----------------------------------------------------------------------------------|---------------------------|---|----------------------|
|                | Social Security Payroll Tax Deduction Calculations for Friday, December 08, 2017 |                           |   |                      |
| $\overline{2}$ | <b>Social Security Hurdle</b>                                                    | \$130,500.00              |   |                      |
| 3              | Social Security Tax Rate for first \$130,500 of Gross Pay                        | 6.20%                     |   |                      |
| 4              | Social Security Tax Rate for Gross Pay ABOVE \$130,500                           | 0.00%                     |   |                      |
| 5              | Date                                                                             | Friday, December 08, 2017 |   |                      |
| 6              | <b>Employee:</b>                                                                 | Sioux Radcoolinator       |   |                      |
|                | <b>Cumulative Gross Pay for Year To Date</b>                                     | \$131,000.00              |   |                      |
| 8              | <b>Gross Pay for This Week</b>                                                   | \$1,000.00                |   |                      |
| 9              | <b>Cumulative Gross Pay after this Week's Pay</b>                                | \$132,000.00              |   | $=SUM(B7:B8)$        |
| 10             | Is Employee Over Social Security Hurdle BEFORE this week's pay?                  | <b>TRUE</b>               |   | $=B7>B2$             |
| 11             | Is Employee Over Social Security Hurdle AFTER this week's pay?                   | <b>TRUE</b>               |   | $=$ B9>B7            |
| 12             | How Much of Week Gross Pay is Taxed for Social Security?                         | \$0.00                    |   |                      |
| 13             | <b>Social Security Tax Deduction</b>                                             |                           |   |                      |
| 14             | <b>Medicare Hurdle</b>                                                           | \$200,000.00              |   |                      |
| 15             | Medicare Tax Rate for first \$200,000 of Gross Pay                               | 1.45%                     |   |                      |
| 16             | Medicare Tax Rate for Gross Pay ABOVE \$200,000                                  | 2.35%                     |   |                      |
| 17             | Is Employee Over Medicare Hurdle BEFORE this week's pay?                         | <b>FALSE</b>              |   | $=B7>B14$            |
| 18             | Is Employee Over Medicare Hurdle AFTER this week's pay?                          | <b>FALSE</b>              |   | $=$ B9>B14           |
| 19             | How Much of Week Gross Pay is Taxed at 1.45% Medicare Rate?                      | \$1,000.00                |   | $=$ B <sub>8</sub>   |
| 20             | How Much of Week Gross Pay is Taxed at 2.35% Medicare Rate?                      | \$0.00                    |   |                      |
| 21             | <b>Social Security Tax Deduction</b>                                             | \$14.50                   |   | $=$ ROUND(B19*B15,2) |
|                | 22 Net Pay After Deductions                                                      | \$985.50                  |   | $= B8 - B13 - B21$   |

#### **5) MEDIAN Function**

- 1. The MEDIAN Function will always pick on the number that is in the middle of a sorted list
- 2. If there are an odd number of numbers, then the MEDIAN Function will pick the number in the middle of the sorted list. For example, in the sorted list: -2, 0, 3, the MEDIAN Function will pick out the number zero: 0.
- 3. If there are an even number of numbers, then the MEDIAN Function will pick the two numbers in the middle of the sorted list and average them. For example, in the sorted list: -1, 2, 3, 5 the MEDIAN Function will pick out the two middle numbers and calculate the average, like:  $(2+3)/2 = 2.5$ .

#### **6) Three Situations When Calculating a Tax Deduction and there is a Hurdle Amount**

<span id="page-4-0"></span>1. In order to use the MEDAIN Function to make our FICA Tax Excel Formulas less complicated, we need to recognize that the number we must multiply by the tax rate used when the Cumulative Gross Pay is below the will always be the median of the number 0, the gross pay for the pay period or the difference between the Hurdle Amount and the Cumulative Gross Pay for the Year To Date as seen in the flowing three examples: **Example 1:**

<span id="page-4-1"></span>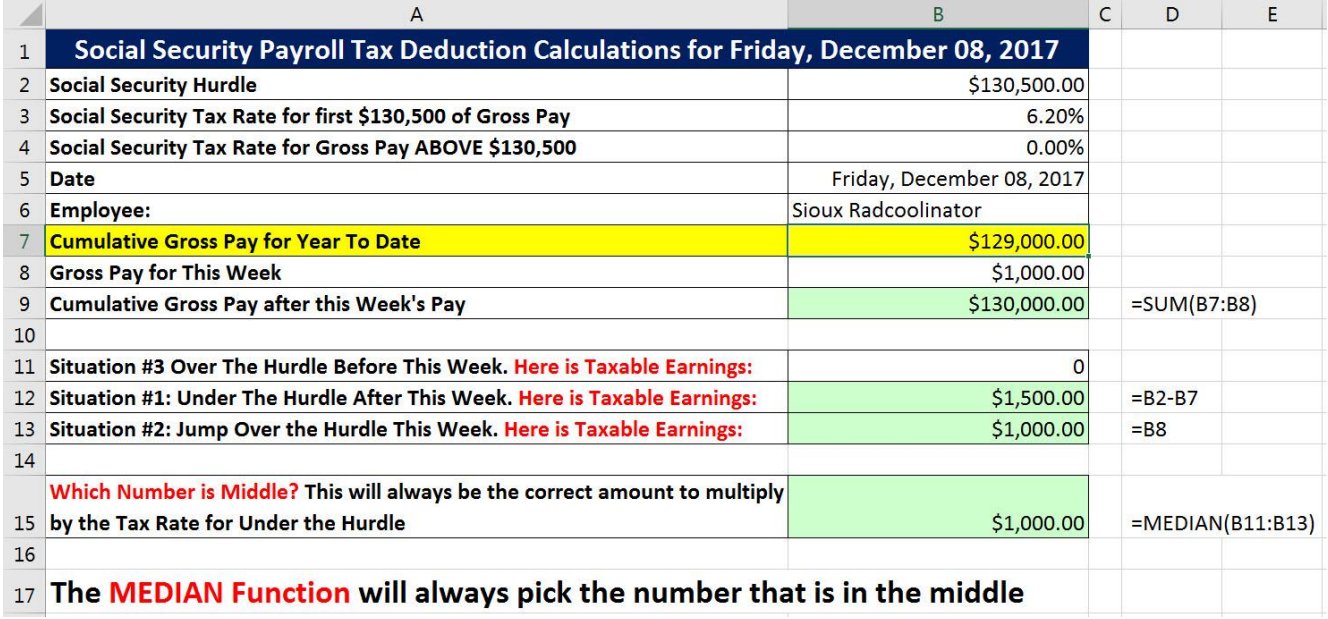

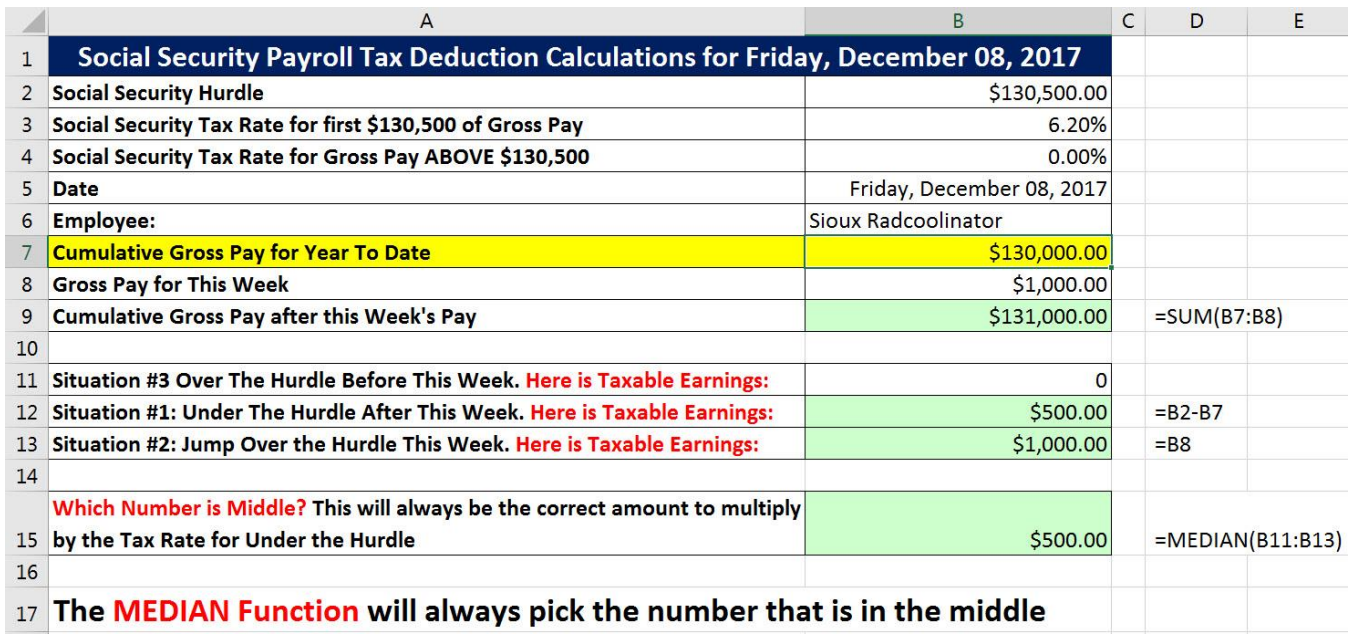

#### **Example 3:**

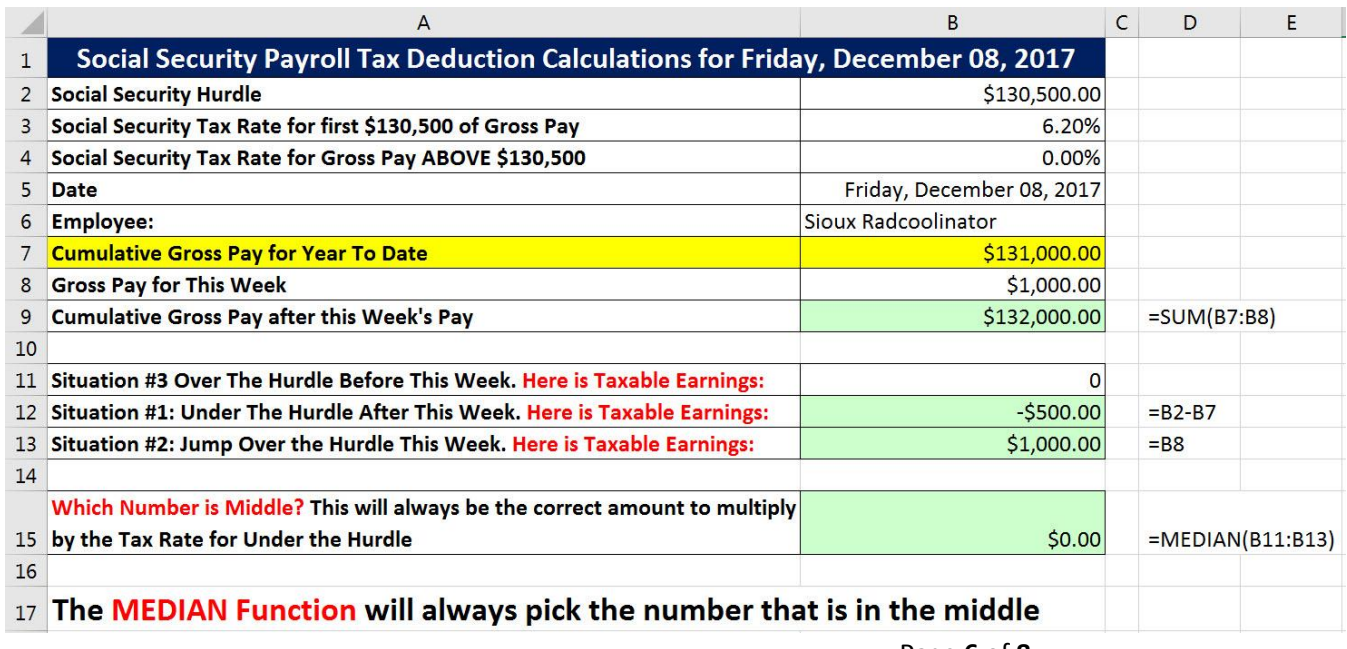

### **7) Video Example for MEDAIN Function to make our FICA Tax Excel Formulas Less Complicated**

<span id="page-6-0"></span>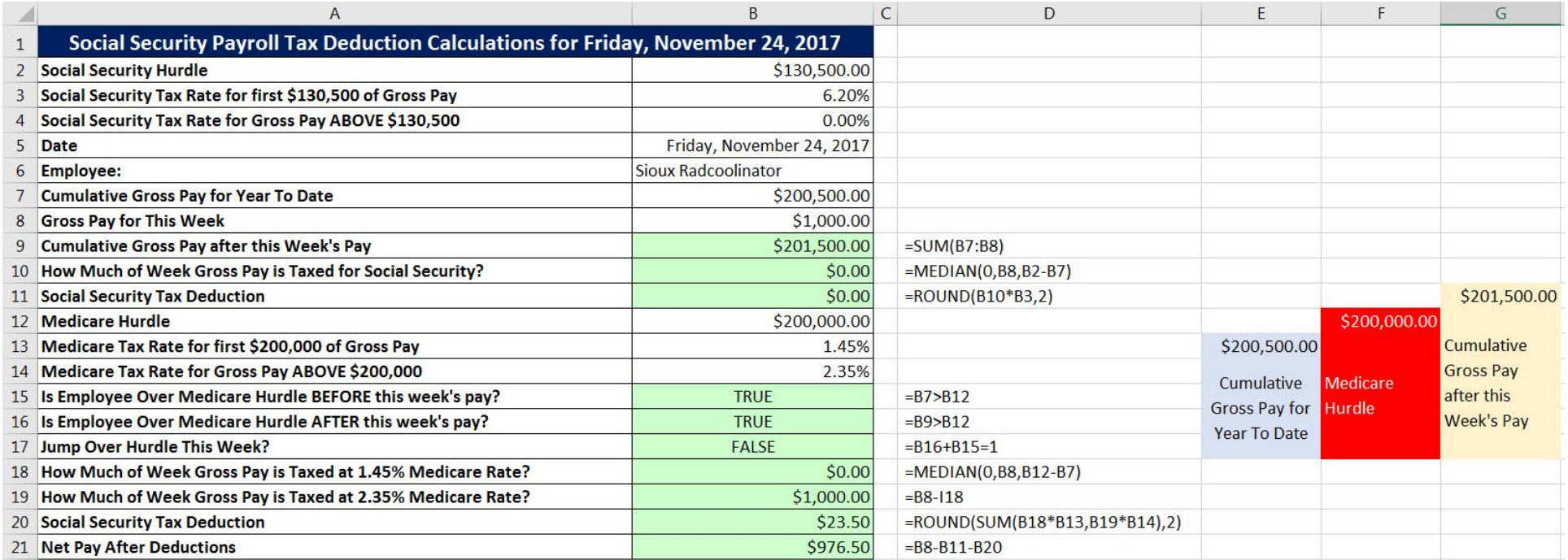

### **8) Video Example for Full Payroll Table Example:**

<span id="page-7-0"></span>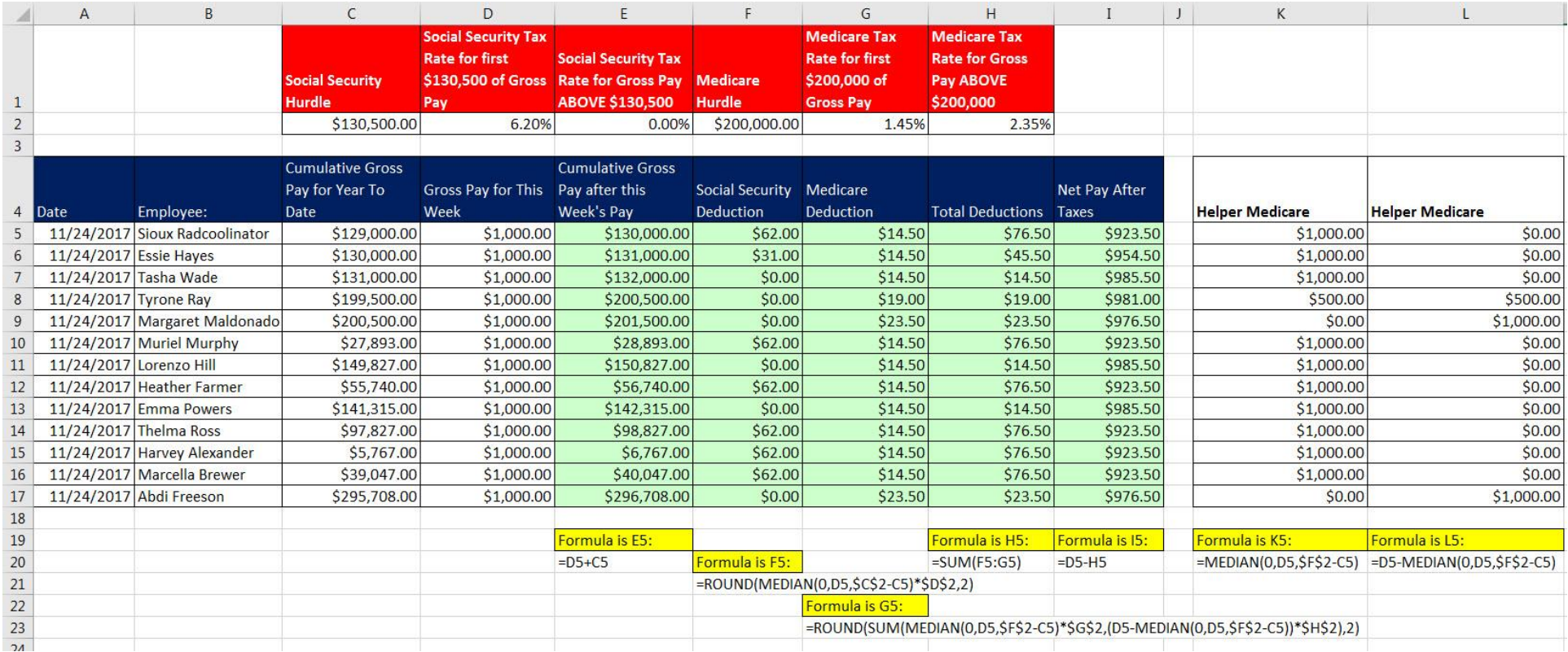